## **Attlassian Confluence in docker container**

sudo mkdir -p /docker/confluence sudo docker run -v /docker/confluence:/var/atlassian/application-data/confluence --name="confluence" -d -p 8090: 8090 -p 8091:8091 atlassian/confluence-server

**Unable to find image 'atlassian/confluence-server:latest' locally latest: Pulling from atlassian/confluence-server ff3a5c916c92: Pull complete 5de5f69f42d7: Pull complete fd869c8b9b59: Pull complete 4a9cc66022fe: Pull complete 02c48eee5f0f: Pull complete a706a1a6a2ed: Pull complete 06887d910488: Pull complete d9c069d07096: Pull complete Digest: sha256:209db7a1a71a76738349413cb05959e78d4488b12f0cc2d12db9de4315866535 Status: Downloaded newer image for atlassian/confluence-server:latest 5b798c7798ede92bccebca374d7f097b45656b1e6d72447c1ecf71c655249d37**

## **<http://10.9.8.207:8090/setup/setupstart.action>**

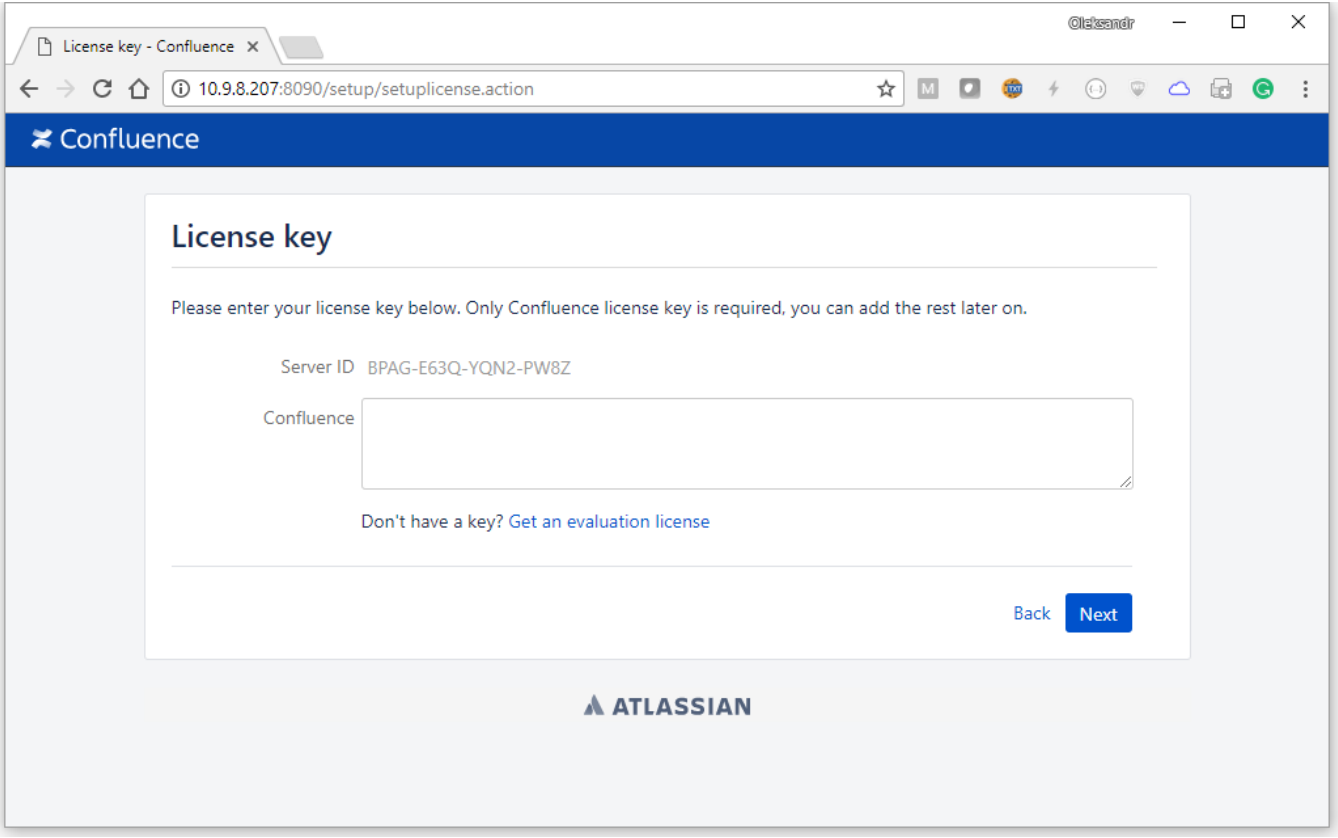